## **Knowledge Base Article #ETMD921, Rev A Importing Directory Listings: Modifying the Format for the Import File**

- When you import Listings from a text file into the Directory Manager, the text file must be formatted in a certain way for successful import. The required format is determined by a control file in the  $ETM<sup>®</sup>$  System installation directory that is used by the SQL\*Loader application. This article describes how to edit the file to modify the required format for the imported file(s). **Synopsis**
- When you create a new Import Set, a system-named Import Set directory is created in the **ps\directory\import\_sets** directory of the ETM System installation directory—for example, **C:\Program Files\SecureLogix\ETM \ps\directory\import\_sets\0102d-7fffffff-7fffffec 00000002**. A text file in this directory named **import\_set\_details.txt** identifies the Import Set by the name you gave it in the GUI. **More Information**

In each Import Set directory, the file **reconcile.ctl** defines the required format for imported file(s).

## *Create an Import Set* **To create an Import Set**

- 1. In the Directory Manager tree pane, right-click **Import Sets**, then click **New**. The **Create Import Set** dialog box appears.
- 2. Type a name for the Import Set of up to 32 characters. The name can include letters, digits, spaces, and the following special characters: **& ( ) . ! ' + =**
- 3. Click **OK**. The Import Set appears in the **Import Sets** node of the Directory Manager tree pane.
- 4. Edit the Control File as described in the next section.

When a new Import Set is created, the following is the default format of the **reconcile.ctl** file: *Edit the Control File* 

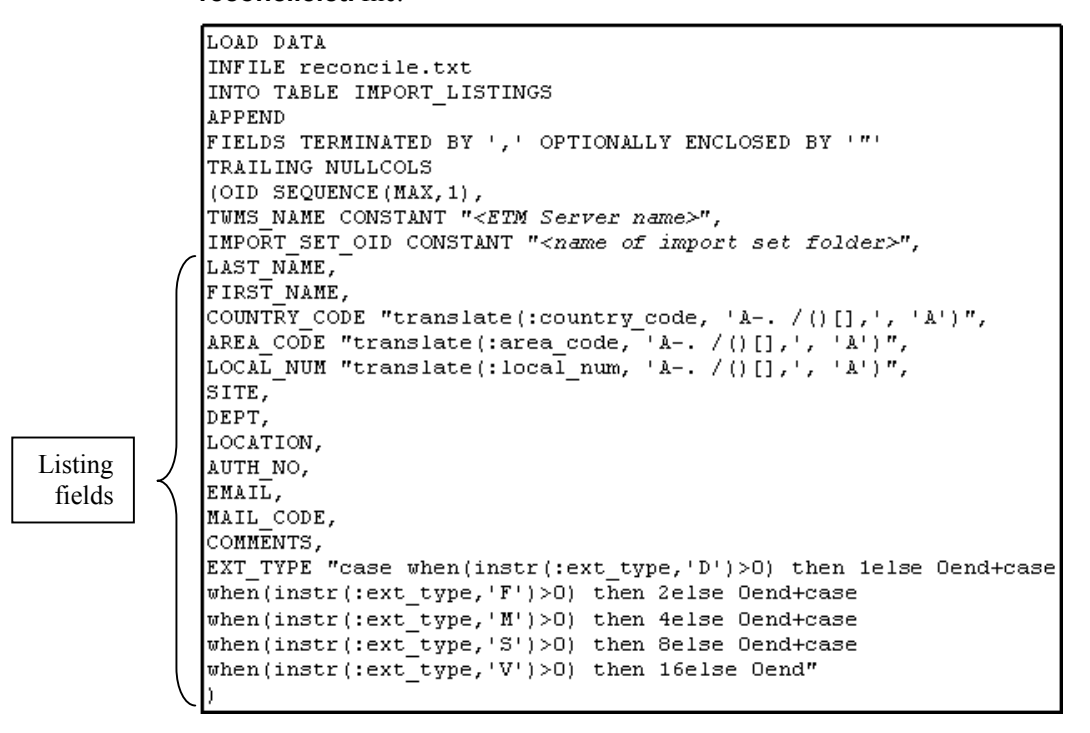

The order in which the Listing fields appear in this file is the order in which they must appear in the text file to be imported.

## **To edit the reconcile.ctl file**

1. Open **reconcile.ctl** in a text editor.

**Note:** Making a backup copy of any file you intend to edit is good practice.

2. Arrange the Listing fields in the order that they appear in the text file to be imported.

For example, if the fields in the text file are arranged as follows:

COUNTRY\_CODE, AREA\_CODE, LOCAL\_NUM, LAST\_NAME, FIRST\_NAME, SITE, DEPT, LOCATION, AUTH\_NO, EMAIL, MAIL\_CODE, COMMENTS, EXT\_TYPE

you would arrange the fields as shown in the illustration below.

**IMPORTANT** Do not edit any text in the file except the delimiter (see the note on the following page). Do not rearrange the first 9 lines.

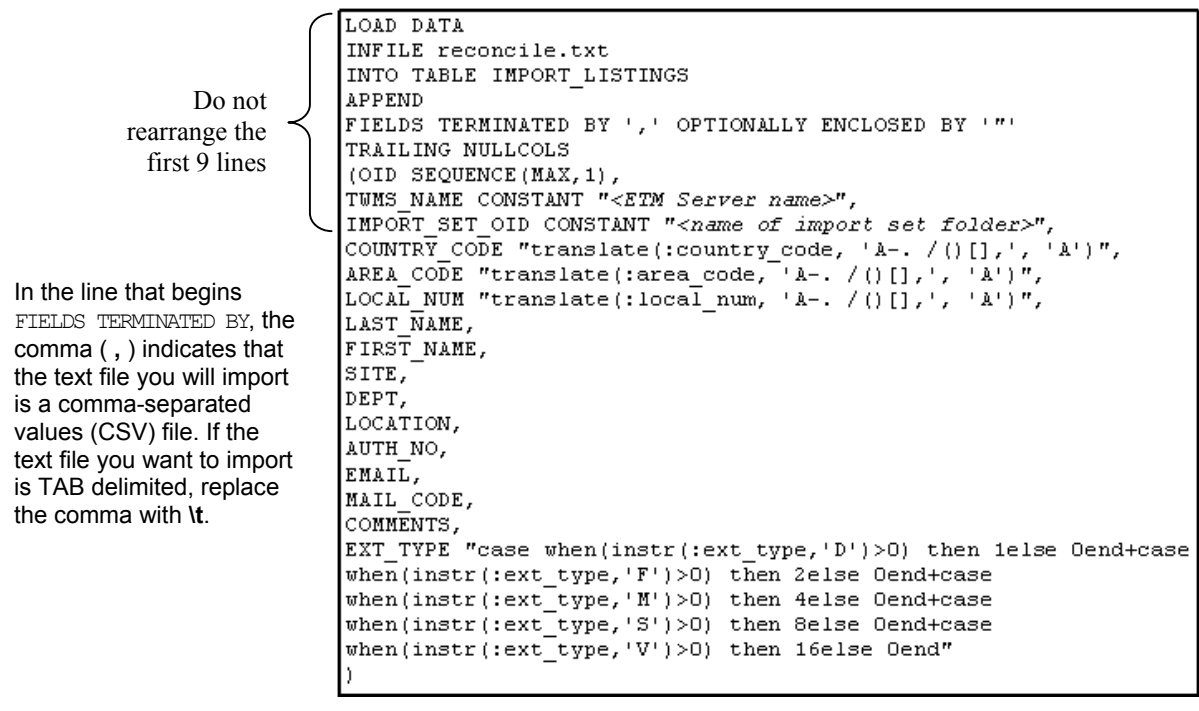

## 3. Click **Save**.

For more information about importing Directory Listings, see "Import Sets" in the *Using the ETM® System* user guide or online Help.

**Versions Affected** ETM® System 4.1 and later.

**Last Updated** 3/3/2004

SecureLogix Corporation

13750 San Pedro, Suite 230 • San Antonio, Texas 78232 • (210) 402-9669 • www.securelogix.com

Support (877) SLC-4HELP • EMAIL support@securelogix.com • http://support.securelogix.com

ETM, TeleWall, TeleAudit, TeleView, TeleVPN, TeleIDS, TeleWatch Secure, TWSA, SecureLogix, SecureLogix Corporation, and the ETM, TeleWall, TeleAudit, TeleView, and TeleVPN Emblems and the SecureLogix Diamond Emblem are trademarks or registered trademarks of SecureLogix Corporation in the U.S.A. and other countries. All other trademarks mentioned herein are believed to be trademarks of their respective owners.

© Copyright 2004 SecureLogix Corporation. All Rights Reserved.

U.S. Patents No. US 6,249,575 B1, US 6,320,948 B1, US 6,542,592 B1, US 6,687,353 B1, and US 6,700,964 B1.

U.S. and Foreign Patents Pending.